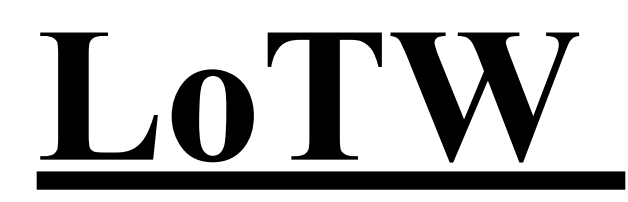

## **Part 1**

## **Getting Started with LoTW**

What is Logbook Of The World? And why use it? If you are not familiar with LoTW, I refer you to the ARRL website section on LoTW; [http://www.arrl.org/](http://www.arrl.org/files/file/LoTW%20Instructions/TQSL%202_0_x.pdf) [files/file/LoTW%20Instructions/TQSL%202\\_0\\_x.pdf](http://www.arrl.org/files/file/LoTW%20Instructions/TQSL%202_0_x.pdf) . LoTW is a computer based logging program created and maintained by ARRL. It is a record keeping/logging program, not one in which you can make personal notes, etc. And it is free!

**A little history:** Prior to the mid 1980's, Amateur Radio operators were required by the FCC to keep a log of all contacts made using their Amateur Radio license. However, in the mid 1980's (I think it was in 1983, but not sure) it was determined by the FCC that log books were not necessary for everyday use by amateur radio operators and would never be used by the FCC for any purpose, so the requirement to keep a log book was dropped. However, if you seek any of the ARRL awards, such as WAS, DXCC, or any of the other awards, the ARRL requires you to have a verifiable record of your contacts. And, LoTW makes it easy for you to keep such a record.

In addition to "your" record of the contact, when the other station in a QSO logs the contact using LoTW, the computer matches and keeps a record of the QSO entries and automatically uses the matched contacts when needed to verify your record for the award you are seeking. And that is the "why" of "why use LoTW".

The right side of this link, <https://lotw.arrl.org/lotw-help/getting-started-chart/> , presents the/a flow chart for getting started with LoTW.

The first step is to create an identity, a "certificate," in the LoTW computer. Note, and FYI, **LoTW requires that you "accept" your [Callsign Certificate](https://lotw.arrl.org/lotw-help/key-concepts/#callsign_certificate) on the** 

**the same computer you used to generated the request for your Callsign Certificate.** So, be sure you remember this when initiating and accepting your certificate! Once you have "accepted" your callsign certificate on the computer you use to initiate the certificate, you can use any computer, windows or apple, for everyday logging. These activities might be a couple weeks apart!

## **Getting Started:**

## **Step 1: Download and install "TQSL".**

Use this link to the ARRL web page to get started. [http://www.arrl.org/webroot/](http://www.arrl.org/webroot/index.php/tqsl-download) [index.php/tqsl-download.](http://www.arrl.org/webroot/index.php/tqsl-download) You will need to scowl down a bit to get to "Download and Install TQSL 2.5.3 (or the current version of TQSL when you are starting. The computer keeps track of the current version of TQSL.). Find the version of TQSL for your computer system and click on the link to download the program.

**Step 2: Request a callsign certificate** Once you have TQSL opened on your computer, look across the top to fine and click on "Callsign Certificate". Then scroll down to "Request a **new** Callsign Certificate". When you click on that link, it opens the request. Now, you need to fill in the blanks; there's more than one page involved.

FYI, if you change the begin date (1945…) any qso's you attempt to enter before the date you put in there, will not be accepted. If you just leave the 1945 date alone, you will be able to log any QSO after that date. Also, leave the next line, the end date, blank. If you enter an "end" date, then qso's dtd after that date will not be accepted as a log entry. I'll guess they put the end date in there for contesters.

Use the following links for assistance when requesting your callsign certificate. This first link provides you with a flow chart for getting started with LoTW.

<https://lotw.arrl.org/lotw-help/getting-started-chart/>

And this second link goes through the steps needed to request to get the certificate.

<https://lotw.arrl.org/lotw-help/certreq/?lang=en>.

Expect your call sign certificate to come to you through the US Mail in the form of a postcard. On that post card will be a password so be sure to secure the password before, and if, you destroy the postcard after getting set up with LoTW. You will need that password every time you access LoTW.

Once you are "in the system," go to the Kachina ARC website for part 2. This link will take you there: <http://kachinaarc.org/techlib/>